# Smart Referrals

# **GPSR | Practice Details in PMS**

Practice configuration of *Location details* within the Practice Management System (PMS) may result in GP Smart Referrals being received to Hospital and Health Services (HHSs) with inaccurate practice details.

It is recommended that practices check the configuration of *Location details* in the PMS and if required, undertake the steps outlined below to update the details.

**NOTE:** Please ensure the practice details are also  $\left( \begin{smallmatrix} 2 \ 1 \end{smallmatrix} \right)$ updated in your online booking system (Health Engine, Hot Doc etc), where applicable, to ensure appointment syncing activities are not impacted.

## **Practice Details – Best Practice**

- 1. In Best Practice click *Setup*, then navigate to *Practice Details*.
- 2. Check the details recorded. Ensure the *Location name* correctly reflects the practice name. If required, click *Edit*.

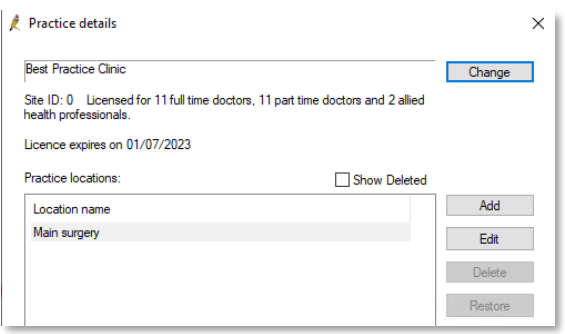

3. Enter the correct practice name in the *Location* field and click *Save*.

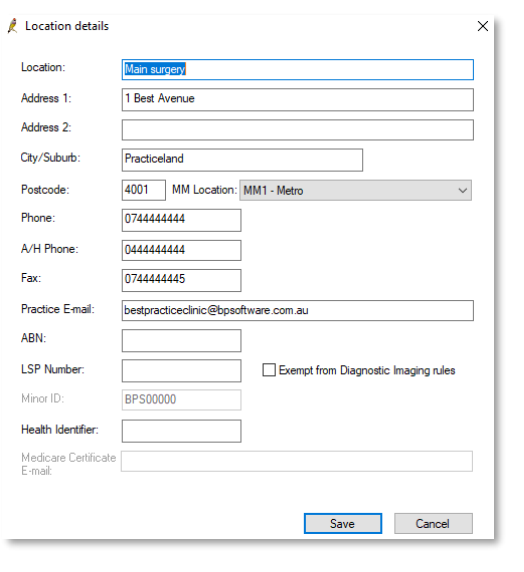

#### **Practice Details – Medical Director**

- 1. In Medical Director, click *Tools* then navigate to *Options*.
- 2. Select the *Practice* tab.
- 3. Check the details recorded If required, click *Edit*.

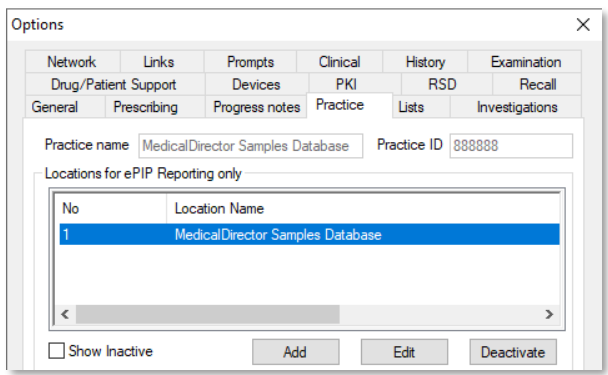

#### 4. Enter the correct practice details and click Save.

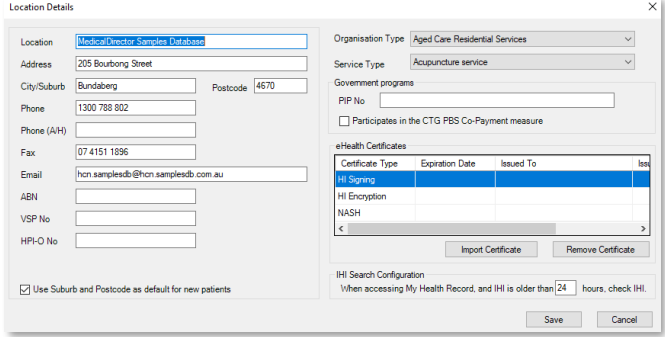

## **How to get help**

**Resources** available on th[e Smart Referrals webpage.](https://www.health.qld.gov.au/clinical-practice/innovation/smart-referrals/smart-referrals-resources) **Phone Support:** 1300 478 439 **Email:** [QH-SmartReferrals@health.qld.gov.au](mailto:QH-SmartReferrals@health.qld.gov.au)

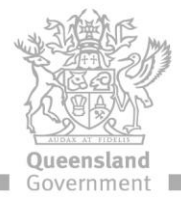